## NUX Mighty Plug Firmware update guide

1. Download the firmware from support section/tap of the MP-2 product page.

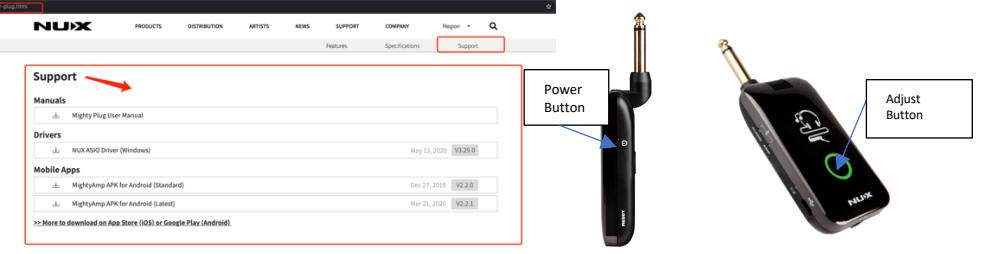

- 2. Connect the NUX Mighty Plug(MP-2) to your computer(Windows/Mac OS) using a **quality data/sync cable.** Run the downloaded "NUX Firmware Updater".
- 3. Press and hold down the **Adjust button** then **power on** the device , release the button until you see device connected(This should only take about 3-5 seconds).
- 4. Click "Select File" to choose the downloaded firmware and then click "Start Update" to proceed. DO NOT disconnect or power off the device until the DFU updater displays "Update finish".
- 5. Close the "NUX Firmware Updater". Restart the device to enjoy the added features.

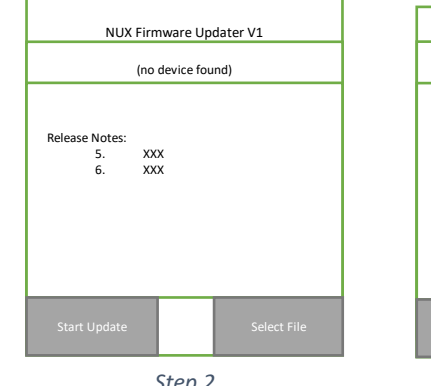

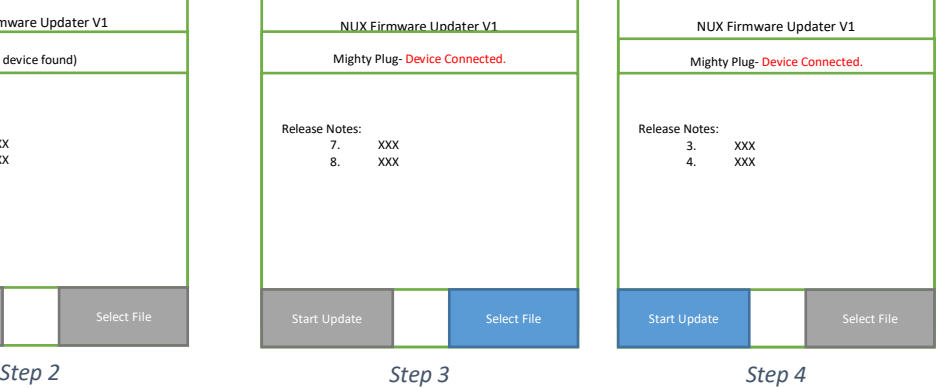

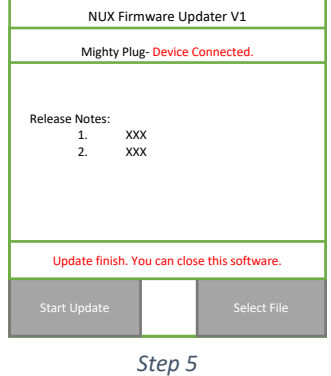